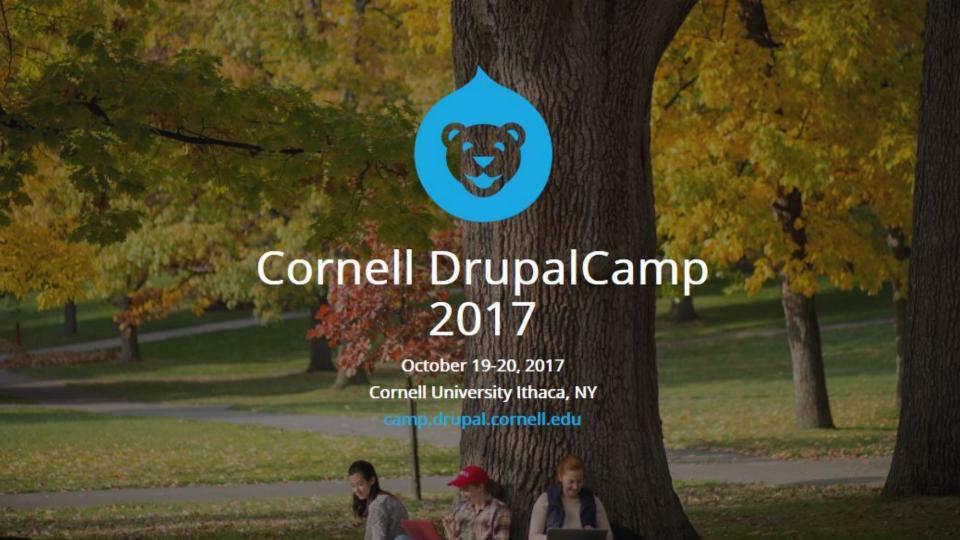

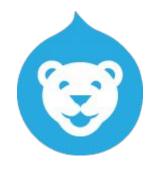

# Composer for Absolute Beginners

Alison Jo McCauley
Drupal Developer, Cornell University

# What is Composer?

Composer is a (command-line) tool for dependency management in PHP.

With composer, you declare the libraries / packages / tools your project depends on -- and composer will manage (install/update) them for you.

Dependency management??
 Basically... package management, but per-project, not global.

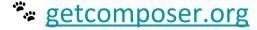

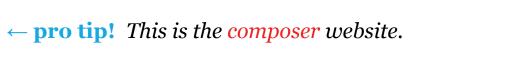

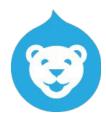

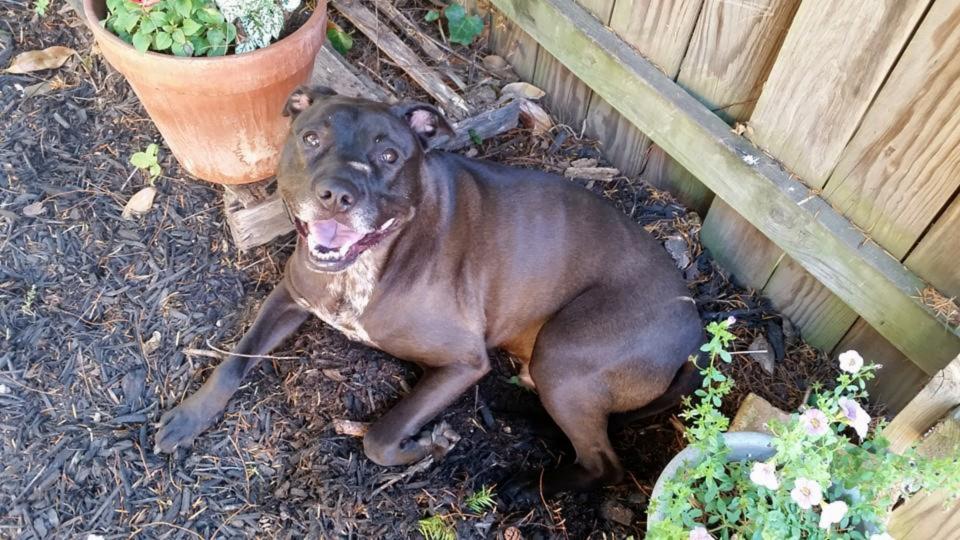

So, using composer with Drupal... you declare the libraries / packages / tools your Drupal project depends on -- and composer will manage (install/update) them for you.

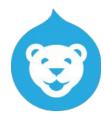

So, using composer with Drupal... you declare the libraries / packages / tools your Drupal project depends on -- and composer will manage (install/update) them for you.

 Ah! There are composer.json and composer.lock files in Drupal 8!

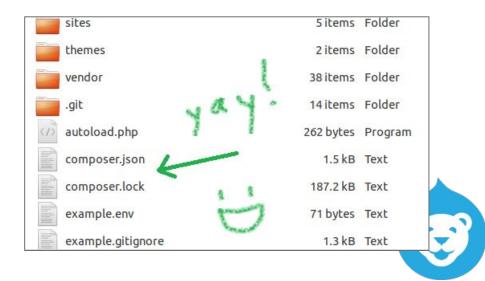

So, using composer with Drupal... you declare the libraries / packages / tools your Drupal project depends on -- and composer will manage (install/update) them for you.

- Ah! There are composer.json and composer.lock files in Drupal 8!
- Nope, those aren't for us.

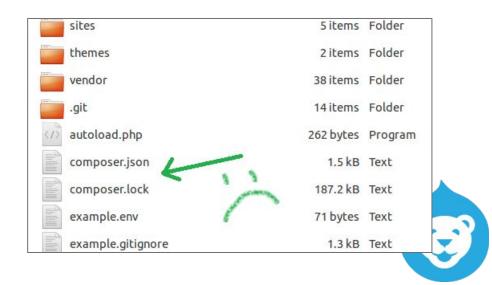

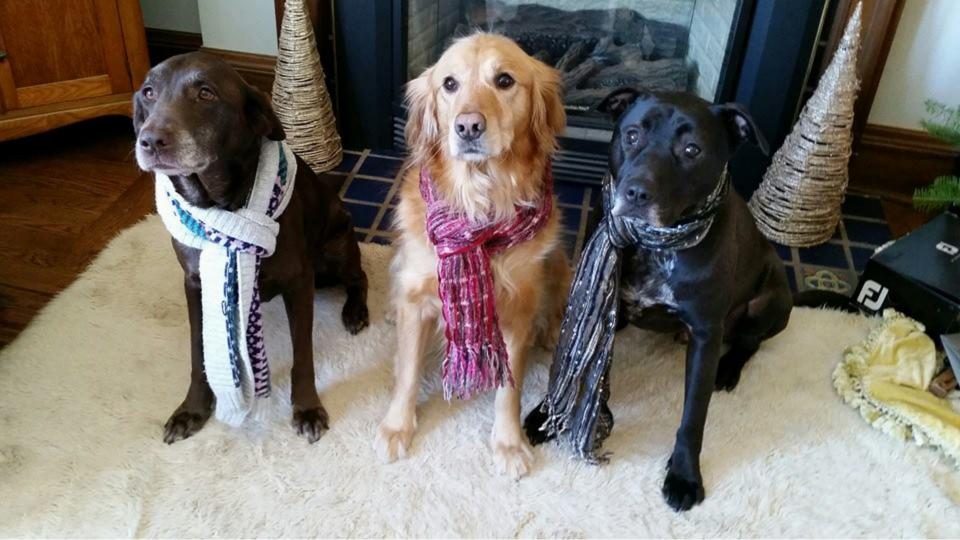

You'd use composer to...

- Get the (non-core) modules and themes on which your site depends.
- Get the libraries and any other packages on which your site depends.
- Update + remove packages.
- Track / maintain precise details about the Stuffs your project is made (composed!) of -- composer.json does what drush.make does, but more fancy-pants.

You'd use composer to...

- Get the (non-core) modules and themes on which your site depends.
- Get the libraries and any other packages on which your site depends.
- Update + remove packages.

- ...including whatever packages ^^those packages need!
- ...using the right package versions for your site needs!
- ...keeping track of exactly which version of what is installed!

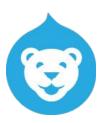

- Do any database things!
  - Enable / disable modules (etc.) on your Drupal site. (although the terminology within Drupal is still "install" / "uninstall"!)
  - Manage site configuration.
  - Content anythings.

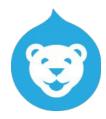

- Do any database things!
  - Enable / disable modules (etc.) on your Drupal site.
    (although the terminology within Drupal is still "install" / "uninstall"!)
  - Manage site configuration.
  - Content anythings.
- Do anything NOT from the command-line (CLI).

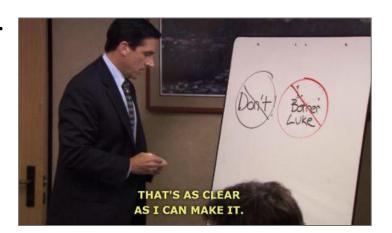

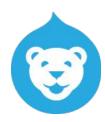

- Do any database things!
  - Enable / disable modules (etc.) on your Drupal site.
    (although the terminology within Drupal is still "install" / "uninstall"!)
  - Manage site configuration.
  - Content anythings.
- Do anything NOT from the command-line (CLI).

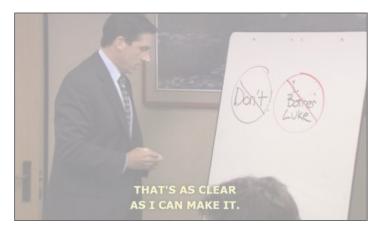

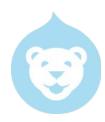

Enable / disable modules (etc.) on your Drupal site.
 (although the terminology within Drupal is still "install" / "uninstall" !)

^^ pro tip! That's right -- when you "install" a contrib module via composer, the module files are added to your project (and composer makes your project's dependency details reflect the added module), but the module is NOT "installed" on your Drupal site.

- Do any database things!
  - Enable / disable modules (etc.) on your Drupal site.
    (although the terminology within Drupal is still "install" / "uninstall"!)
  - Manage site configuration.
  - Content anythings.
- Do anything NOT from the command-line (CLI).

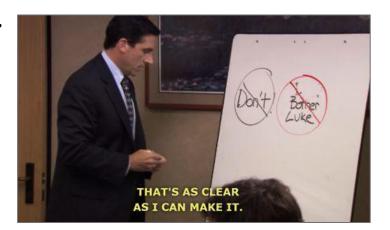

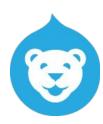

Prerequisites: Install composer! (aforementioned fancy website link ^^)

- Create a new Drupal 8 project -- a new composer project!
  - (Converting an existing Drupal site is not impossible, but it's not for Absolute Beginners.) ← for all intents and purposes... it's impossible
- Add modules and whatever other packages as dependencies.
- Use composer to install (download) the packages to your project.

#### composer

- composer.json -- lives in project root; its presence means "This is a composer-managed project."
  - Contains list of project dependencies, including version constraints -- what versions or version ranges are needed
  - Also contains some structural specifications, like installation paths, extra composer scripts, and misc project config.

Your composer-managed Drupal project will have a **composer.json** file in its root directory.

^^ **pro tip!** You'll run all composer commands from the directory that contains composer.json!

 This file is where composer keeps track of all the packages (modules, libraries, etc.) your project needs -- i.e. the 器dependencies器

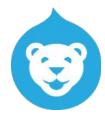

# Let's go!

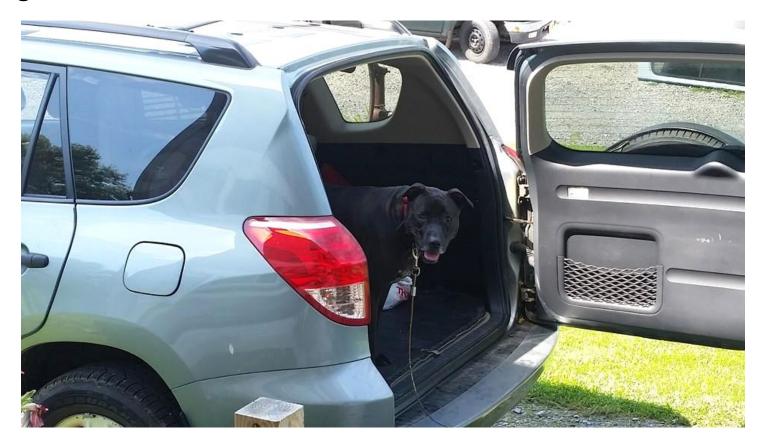

show composer.json >>

Your composer-managed Drupal project will also have a **composer.lock** file in its root directory.

 This file is a record of exactly what packages and package versions are currently installed on your project.

**^^ pro tip!** *Installed* == *downloaded!* 

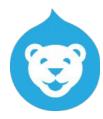

Your composer-managed Drupal project will have a composer.lock file in its root directory.

 This file is a record of exactly what packages and package versions are currently installed on your project.

**^^ pro tip!** *Installed* == *downloaded!* 

\$ composer install

#### composer

\$ composer install

composer install grabs all your project's package artifacts based on the specs in composer.lock.

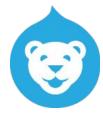

#### composer

- If you run composer install, it will use what is in the composer.lock file -- even if there are details in composer.json that are not reflected in composer.lock
- For example, even if you have not changed dependencies, there could be newer versions of packages that fit version constraints in composer.json, but are not yet reflected in composer.lock.

**Pro tipssss!** To update composer.lock to reflect latest everythings, run composer update. AND, if you're having any issues with composer.lock, it's always ok to just delete composer.lock and run composer install.

Package files come from Packagist.org by default, but you can add repositories (sources) to your composer.json, to allow packages from other sources.

- The official Drupal composer package service is now:

https://packages.drupal.org/8

Package files come from Packagist.org by default, but you can add repositories (sources) to your composer.json, to allow packages from other sources.

- The official Drupal composer package service is now:

https://packages.drupal.org/8

https://www.drupal.org/node/2718229#drupal-packagist

Using Composer to manage contributed dependencies for a Drupal site is unique. It requires some Drupal-specific configuration in your composer.json file, namely:

- 1. Define Drupal.org as the source of drupal packages
- 2. Define the directories to which Drupal projects should be downloaded

If you are using drupal-composer/drupal-project as a template for your Drupal site, this configuration is already handled for you. Otherwise, **you will need to** 

Package files come from Packagist.org by default, but you can add repositories (sources) to your composer.json, to allow packages from other sources.

 The official Drupal composer package service is now: https://packages.drupal.org/8

https://www.drupal.org/node/2718229#drupal-packagist

Using Composer to manage contributed dependencies for a Drupal site is unique. It requires some Drupal-specific configuration in your composer.json file, namely:

- 1. Define Drupal.org as the source of drupal packages
- 2. Define the directories to which Drupal projects should be downloaded

If you are using drupal-composer/drupal-project as a template for your Drupal site, this configuration is already handled for you. Otherwise, you will need to

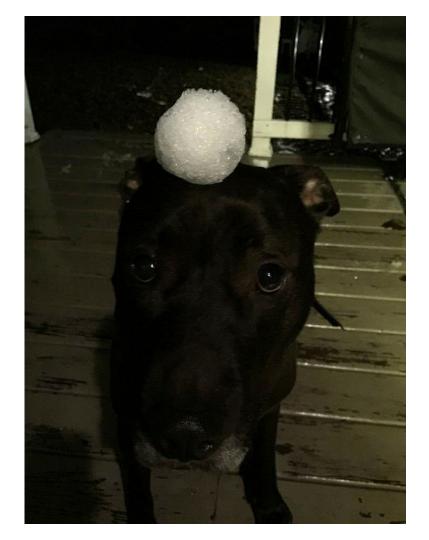

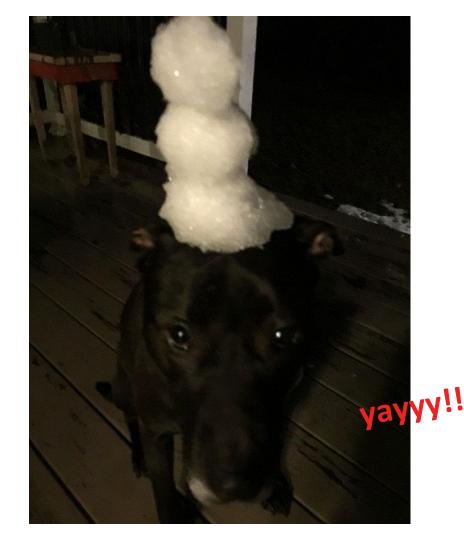

#### composer

Package files get downloaded to your project's vendor directory by default, and/or wherever you specified if you have "install-path" in composer.json.

Package files get downloaded to your project's vendor directory by default, and/or wherever you specified if you have "install-path" in composer.json.

 The Super Special drupal-composer/drupal-project has configurations that send module files into the web/modules directory, theme files into the web/themes directory, etc. \$ composer require the\_vendor\_name/the\_package\_name:^X.x

- Adds a line to your composer.json and downloads the package artifacts.
- Downloads the package (version X.x) to your project -- to vendor/ (based on the\_vendor\_name) or based on "installer-paths" if specified.

```
↑ specificity == ↑ safety!
```

 Updates composer.lock with all kinds of details about what it just downloaded -- including the exact version.

#### \$ composer require drupal/better\_field\_descriptions:^1.2

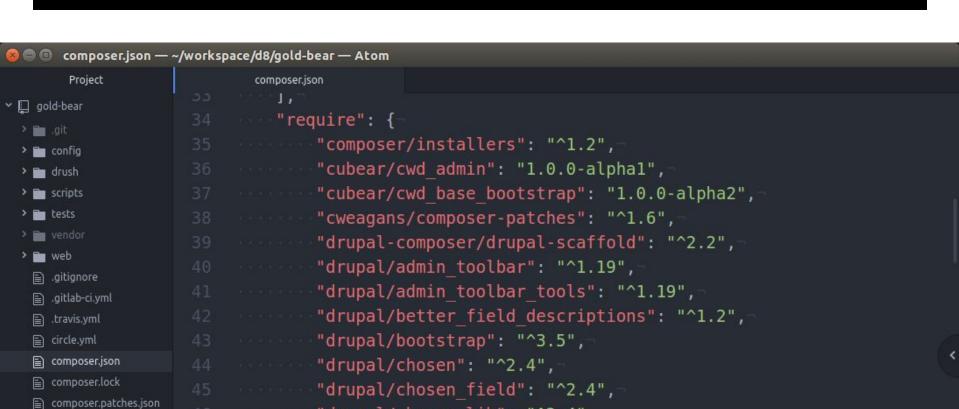

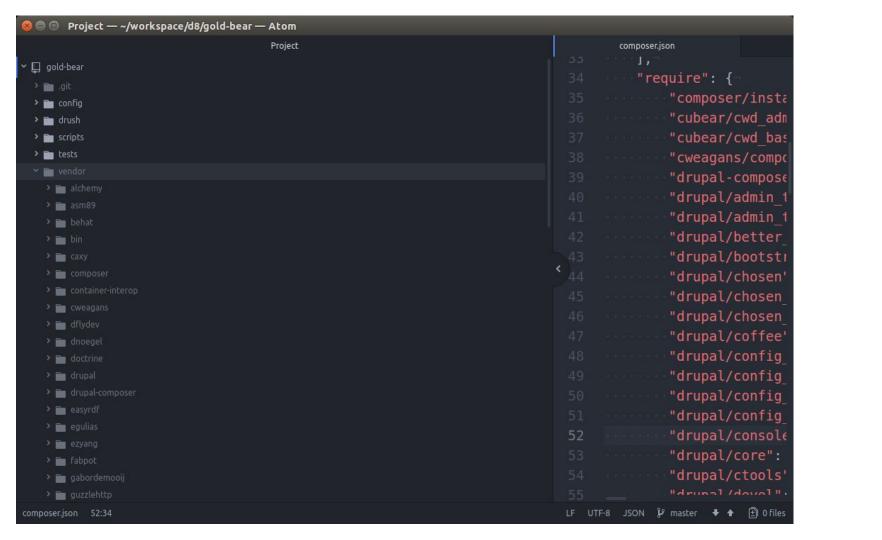

#### composer: Version constraints

- The two version constraints you'll see most often are the ^ and ~ .
  - ~ ---- ~8.3 won't go to 8.4.0
  - ^ ---- ^8.3 will go to 8.4.x, 8.5.x, etc. to 8.9xxx

Both operators tell Composer 'use at least this version or higher', but  $\sim$  says stay within the same minor release (8.3.x), while the  $\wedge$  says stay within the same major release (all releases up to, but not including, 9.0.0).

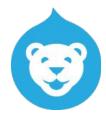

#### composer: Version constraints

#### ANYWAY...

- Whatever is put after the ^ version constraint will use the newest available release in that major version.
  - It will not go above the specified MAJOR version.
- You can also specify the exact version number you would like to use, and it will not change until you manually required a different version.
- Drupal projects, ^ or exact numbers are most common; ~ less so.

```
    specificity == 
    safety!
```

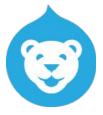

# composer! + Drupal! Base package?

- As you may have noticed, composer + drupal projects have a different directory structure than vanilla drupal projects.
- It's widely accepted that if you're going to do a composer-managed Drupal 8 project, you should use the drupal-composer/drupal-project package as your base.

^^ Do you use Pantheon? Good news -- the pantheon D8 composer repo (pantheon-systems/example-drops-8-composer) totally uses drupal-composer/drupal-project -- phew!

# composer! + Drupal! Base package?

composer create-project drupal-composer/drupal-project:8.x-dev beginnings --stability dev --no-interaction

- When you create a project with this base, the directory structure is all set up, and there are some helpful configs built-in.
- ...Then, add whatever modules / other packages, initialize git in the project root, commit, and deploy to your target environment.

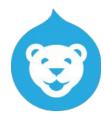

#### composer remove

composer remove simply removes the package from your project -removing it from composer.lock, composer.json, and the actual
package files.

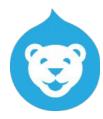

#### composer remove! + Drupal!

 composer remove simply removes the package from your project -removing it from composer.lock, composer.json, and the actual package files.

**Pro tip!** Make sure you uninstall modules from Drupal **before** removing them from your project.

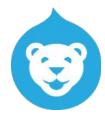

#### composer! + Drupal! Patches?

If you DO need stinking patches...
 <a href="https://github.com/cweagans/composer-patches">https://github.com/cweagans/composer-patches</a>

^^ Good news! This package comes with drupal-composer/drupal-project -- so just keep this link in mind for when you want to add patches (instructions in the README).

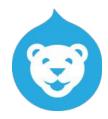

composer! + Drupal! Pain points?

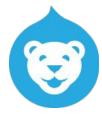

#laughsob

#tearsofEverything

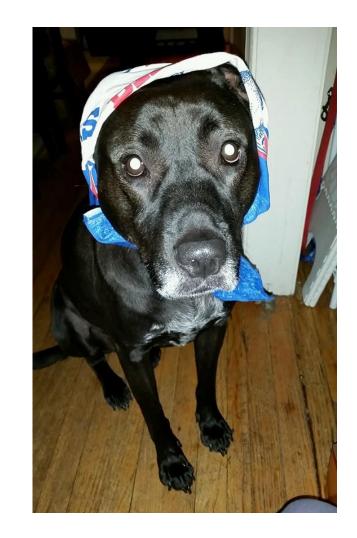

# composer! + Drupal! Pain points?

- Learning curve! For example, confusing dependency errors, composer.lock conflicts...
- composer is RESOURCE HEAVY and takes for.eh.vur....
  - ^^ makes troubleshooting those errors extra super duper fun!
  - Prestissimo plugin for parallel downloading -- but composer still takes ages to do the voodoo that it does do so well.
  - **Pro tip!** vvv to feel like something is happening!
- CLI only
- Existing Drupal 8 sites? lololololope (no but seriously, you can't)

See also: Composer and Drupal are still strange bedfellows (Jeff Geerling)

#### The end!

#### @alisonjo2786 everywhere; alison@cornell.edu

- <u>Drupal + composer docs (d.o)</u>
- Jeff Geerling: Composer and Drupal are still strange bedfellows
- drupal-composer/drupal-project
- <u>D.o thread about improving Drupal + composer integration</u>
- And, a few d.o threads related to the future of Drupal + composer + site building, etc (from my soapbox at the end) -- many many more threads are linked to in the "related links" on these two issues ;-)
  - [META] Replace update\_manager with a more powerful solution
  - Use Composer to build sites without forcing users to learn Composer
  - Drush PR re: compatibility with Drupal 8.4+ and related things
    - Also: <u>Drush + Drupal core compatibility is fragile (d.o)</u>

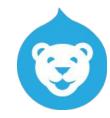